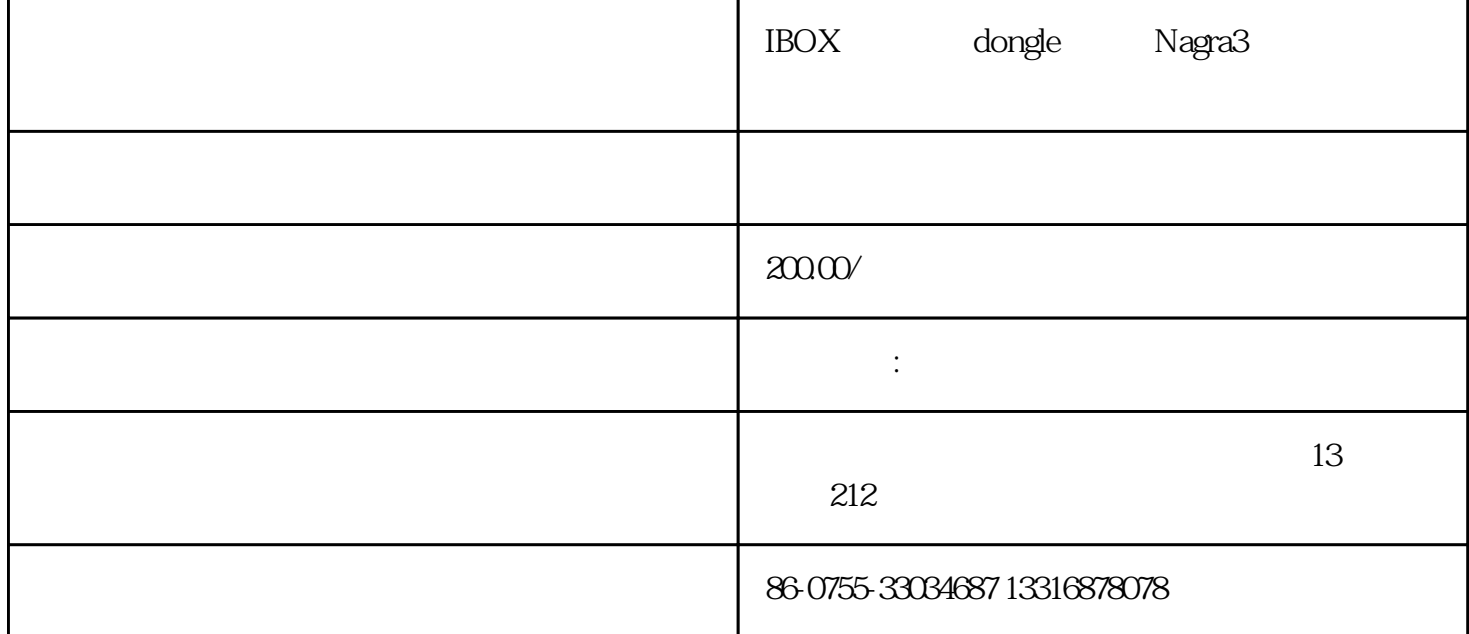

dongle i-box

 $n3$ 

azamerica,azbox.probox.azfox n2 n3

i-box dongle,for satellite sharing for nagra3 channels in south america,with rs232 cable,power adaptor for dc12v,it needs to connect with satellite receivers with twin protocol to work together

saiba como configurar se dongle i-box para todos os receptoreslembrando que o seu receptor deve estar com a ultima atualização para poder funcionar 100%..para configurar o seu dongle no azplus cv-100menú – >configuração de sistema – >modulo de cartão share – >colocar na opção < twin->emu >apertar o botão "ok" no controle.sair do menú e colocar no canal globo sp ou telecine action.para configurar o seu dongle no azplus hd-200menú –>ferramentas –>camd –>twin protocol tem que colocar < ligado >sair do menú e colocar no canal globo sp ou telecine action.para configurar o seu dongle no azbox evo xs y evo xlmenú –>system setup –>card sharing control –>colocar na opção < c/s[sat] ->emu >apertar o botão " ok " no controle, sair do menú. colocar no canal globo sp ou telecine action.atenção: para o azbox evoxl baixar essa atualização para não dar aquelas travadas–> http://www.megaupload.com/?d=jl11qa6kpara o azbox evoxs baixar essa atualização para não dar aquelas travadas–> http://www.megaupload.com/?d=1sjrdrdhpara configurar o seu dongle no azamerica s806, s807 s810, s810bmenú - > configuração - > outro - > apertar 8888 no controle é vai aparecer ligado vem embaixoagó ra na opção "app selecionado" colocar < twin y4 & y6 > saí r do menu.

"IBOX dongle, Nagra3 "